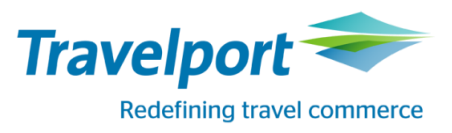

# **IndiGo Agency Credential Setup and Usage Guide**

# <span id="page-0-0"></span>Table of Contents

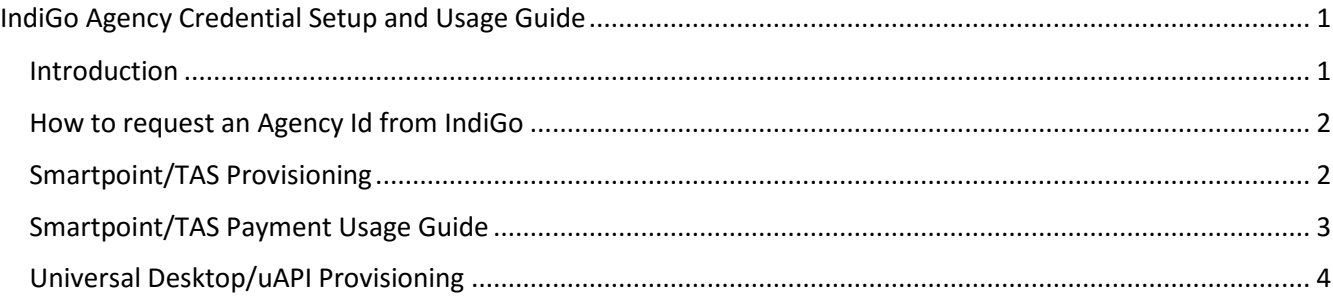

## <span id="page-0-1"></span>Introduction

Any agency wishing to access and book IndiGo content through Travelport will need to have a valid IndiGo AgencyID (a.k.a. OrgID) provided by IndiGo and a correctly configured PCC. Depending on the type of AgencyID provided by IndiGo, only *Corporate* or only *Retail* (Regular, Sale, Return and Family) fares will be provided.

#### **Note on naming convention**

IndiGo credentials consist in three fields. In this document those fields are referred to as LoginID, AgencyID and Password. In the communication between the airline and other parties those fields can also be referred to as AgentID, OrgID and Password. This can lead to confusion so please always make sure to check which field you are considering. The table below summarize the different naming convention and how those fields have to be configured in Travelport PCC ZPROV table.

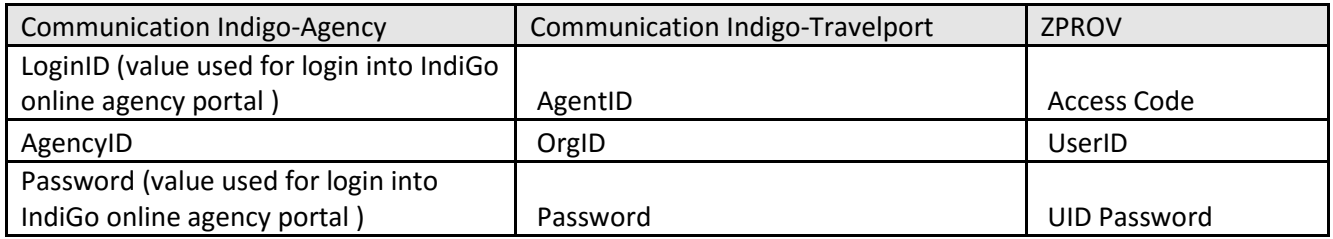

**Important**: If your agency handles both Corporate and Retail fares, you will need a separate Agency Ids/PCC for each. Corporate fares cannot be accessed using Retail credentials and vice versa.

This document describes how to request an Agency Id from Indigo and how to configure the PCC with the IndiGo Agency Id and with the Login ID needed for agency account payment.

If you already have IndiGo credentials please note your Agency Id, Login ID and Password. For assistance please refer to your agency manager or IndiGo account manager.

## <span id="page-1-0"></span>How to request an Agency Id from IndiGo

To have your agency set up with a Corporate or Retail Agency Id, please visit the following link: [https://book.goindigo.in/Agency/Register?linkNav=Agency\\_Register](https://book.goindigo.in/Agency/Register?linkNav=Agency_Register) You will need to provide the information below:

- Manager Name
- Full Address, including country, town, state, zip code
- **•** Emergency Contact Number
- Alternate Contact number
- Agency Fax
- Agency Email
- IATA number if applicable

Once IndiGo has provided you with the Agency Id you can follow the below steps to configure your PCC to access IndiGo content.

### <span id="page-1-1"></span>Smartpoint/TAS Provisioning

The PCC has to be provisioned with the Login ID in the "*Access Code"* field of IndiGo (6E) ZPROV table below, with the Agency Id in the "*UserID*" field and with the Agency Password in the UID Password field:

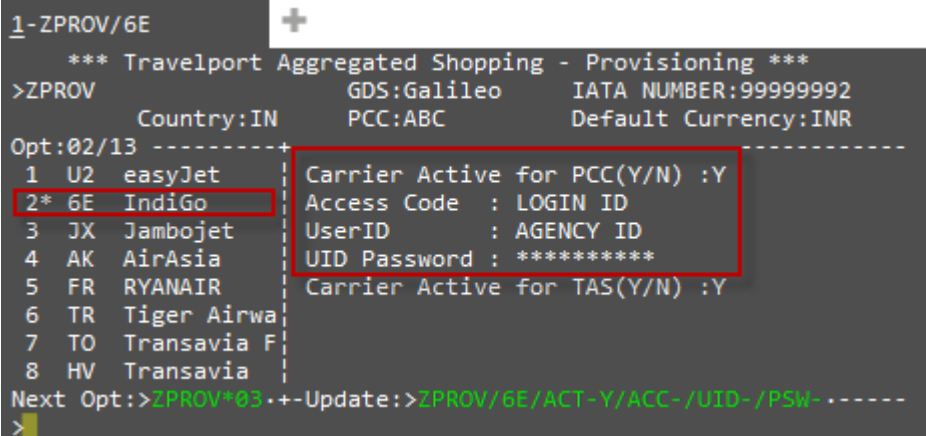

In order to change the ZPROV table:

 Galileo and Apollo users need second level access rights and run the following entry (valid for both cores):

ZPROV/6E/ACT-Y/ACC-AAA111/UID-BBB222/PSW-CCC333, where AAA111 is the Login ID, BBB222 is the Agency Id and CCC333 is the agent password

Worldspan Smartpoint/TAS users need to contact their Travelport Support representative.

#### **Please be aware that password is** *case sensitive* **and the following guidelines have to be followed in order to correctly enter the password value:**

To identify a lower case character or an asterisk in a password, the agent will need to enter an asterisk (\*) before each lower case character and before an asterisk when part of the password.

Example: if the password is Amex1234 Enter in ZPROV as: A\*M\*E\*X1234

Example: if the password is Amex1234\* Enter: A\*M\*E\*X1234\*\* (note: \*\* is required)

There is no handling required for other special characters as long as they can be entered in terminal window. **Please be aware that when changing the password even if a successful response is returned instantly, the system may take up to 15 minutes to update the password value.** 

### <span id="page-2-0"></span>Smartpoint/TAS Payment Usage Guide

When selecting *"Agency Payment"* as form of payment, the *"Agency ID"* field will need to be filled with the Agency Id. Please note Password field is also present but since it is not required its value can be left blank.

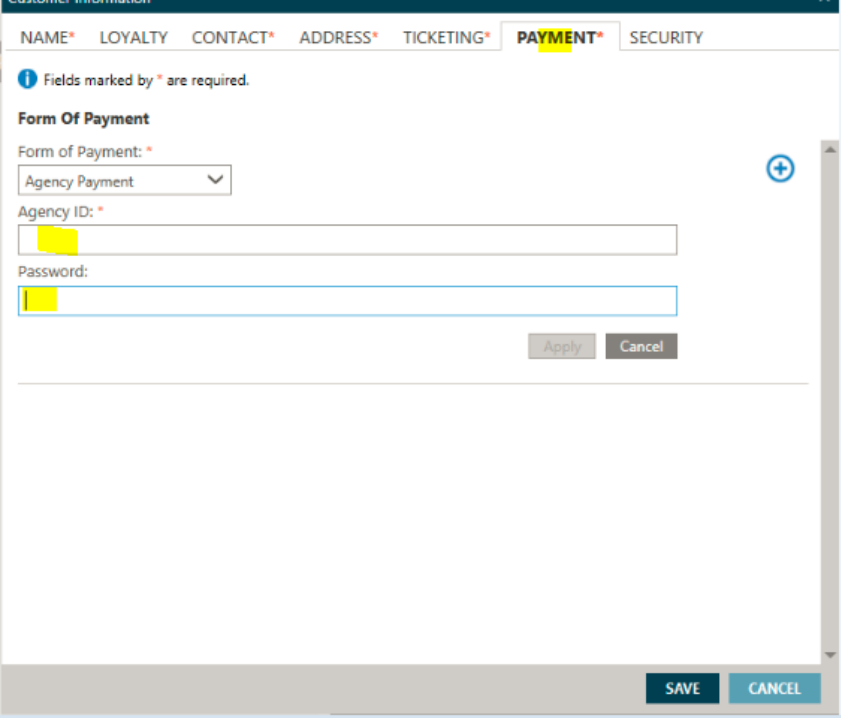

If the agent selects credit or debit card instead as Form of Payment, the below popup will be shown and the agent will be required to provide the card details:

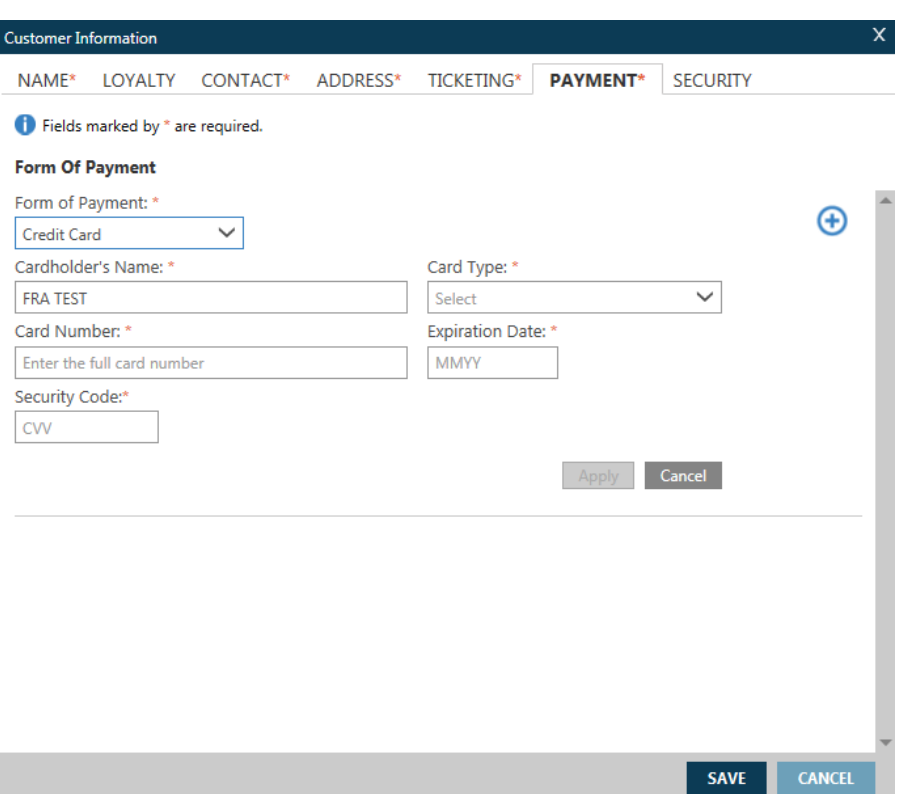

In order to specify agency account as form of payment in the cryptic environment please use the following entries:

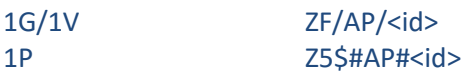

Please note <id> should contain the Agency Id.

## <span id="page-3-0"></span>Universal Desktop/uAPI Provisioning

Universal Admin portal allows an Agency admin to enable/update the IndiGo credentials on the WorkAreaBranch (tied to the PCC/SID).

PP: [https://adminuniversaldesktop-pp.travelport.com/web/travelport/travelport](https://adminuniversaldesktop-pp.travelport.com/web/travelport/travelport-login?targetUrl=/web/travelport/tabs)[login?targetUrl=/web/travelport/tabs](https://adminuniversaldesktop-pp.travelport.com/web/travelport/travelport-login?targetUrl=/web/travelport/tabs) PN: [https://adminuniversaldesktop.travelport.com/web/travelport/travelport](https://adminuniversaldesktop.travelport.com/web/travelport/travelport-login?targetUrl=/web/travelport/tabs)[login?targetUrl=/web/travelport/tabs](https://adminuniversaldesktop.travelport.com/web/travelport/travelport-login?targetUrl=/web/travelport/tabs)

The agent will have to have a secondary authorization level (Portal admin) above agent to be able to make the update entry. This access can be requested through API Support or the Regional Account Management team.

Steps:

1. Login to the Portal and select Providers from the Menu. On the submenu select "Travelport Credentials"

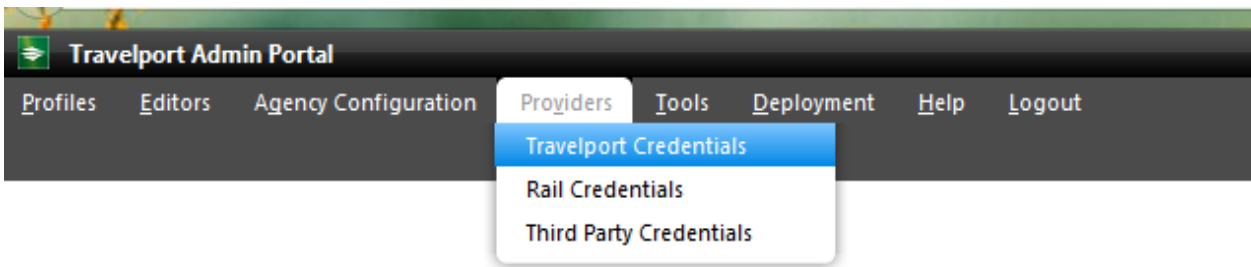

2. Click on the Select Profile (hyperlink).

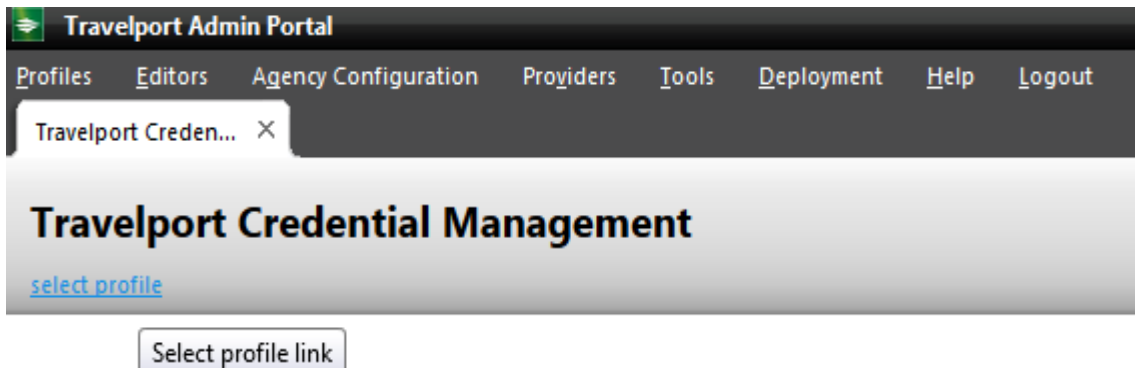

3. Navigate on the pop-up to select the branch (by name) and hit search button. The following screen should be displayed with a list of LCC Carriers that can be configured for the Branch.

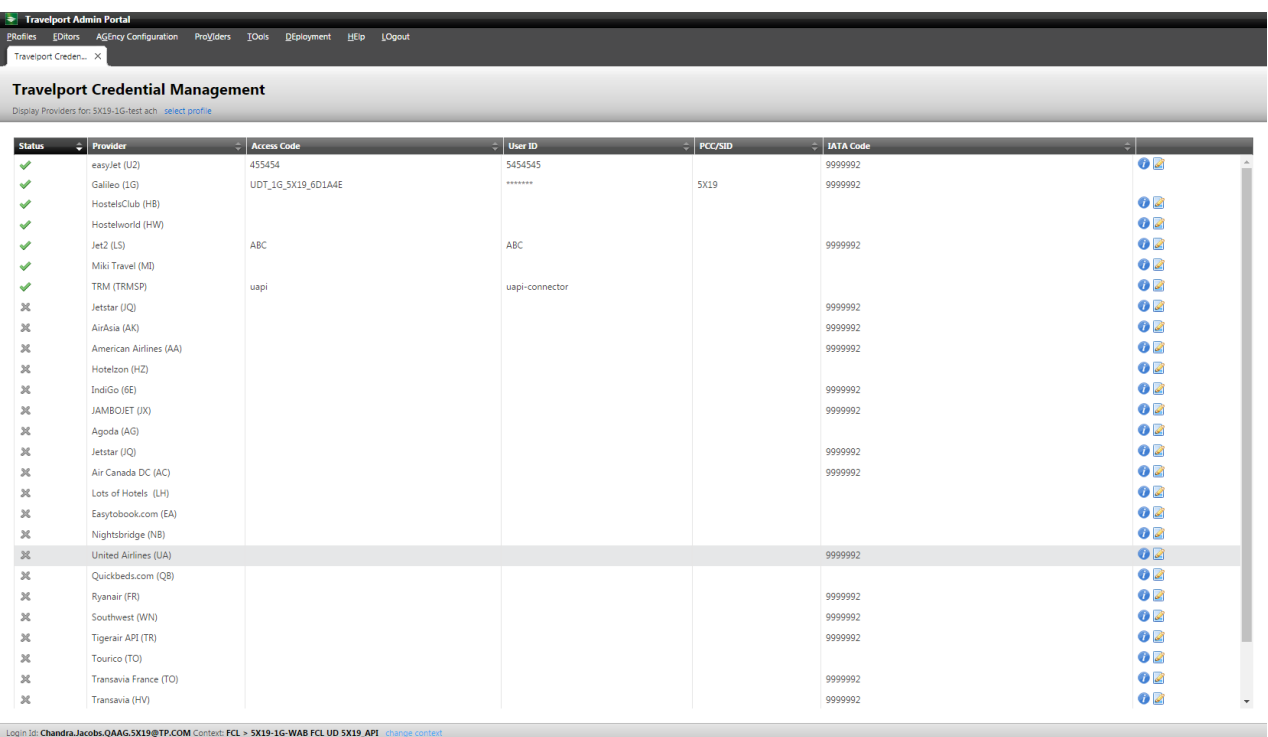

4. Select IndiGo from the list and click on the edit icon to the right of the screen.

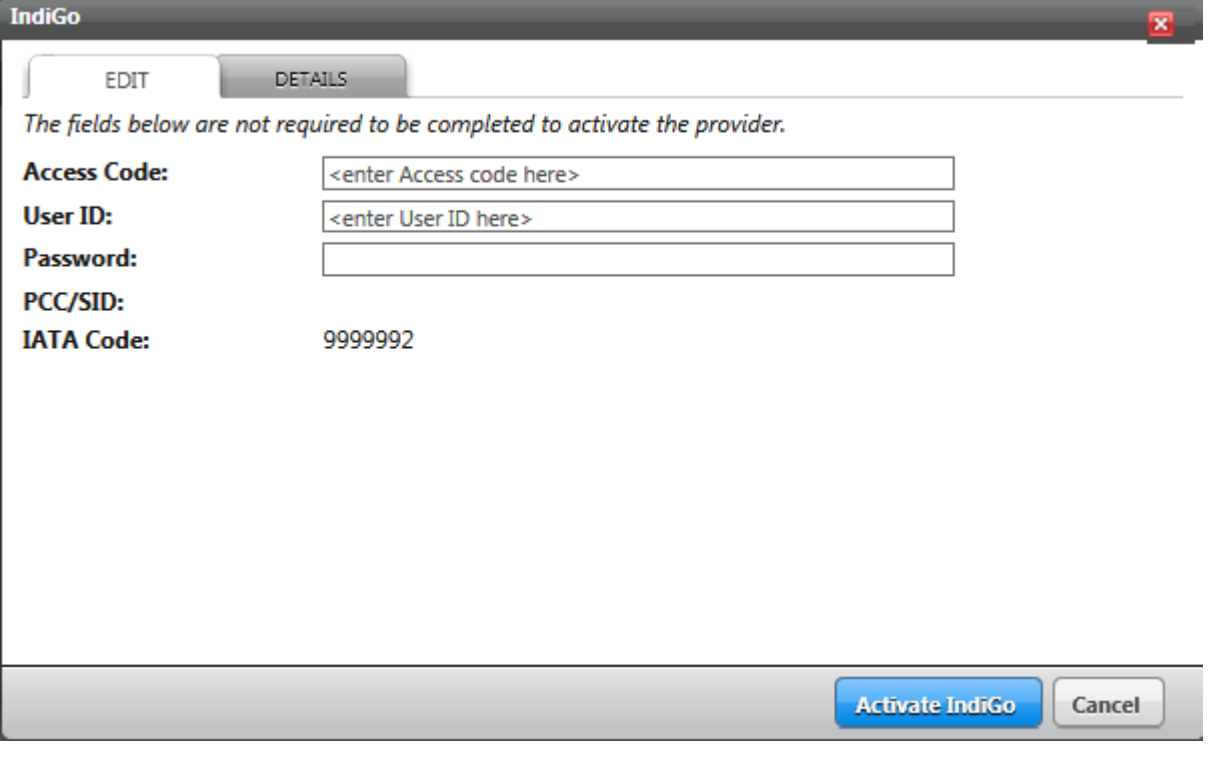

This is where the agency admin can enter the IndiGo credentials (Agency Id, Login ID and Password) given by IndiGo.

Required fields to be completed:

**AccessCode** should be the Login ID

- **UserID** should be the Agency Id
- **Password** IS mandatory
- 5. Then Click on the Activate IndiGo button.
- 6. An agency admin can also see the rules required by Indigo by clicking the "Details" tab:

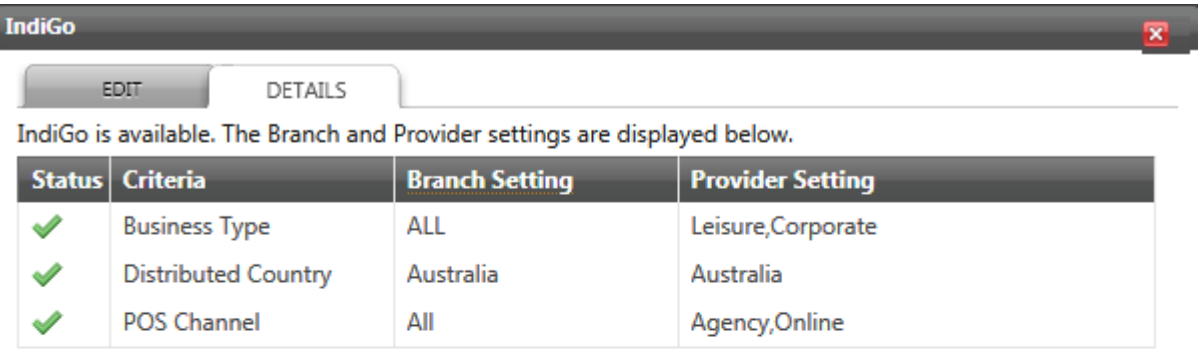

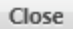

Please contact your API support representative for more information or implementation help if needed.